# **Sauer-Danfoss PLUS+1 GUIDE Service Tool Software** Release Notes

This file contains important supplementary and late-breaking information that may not appear in the main product documentation. We recommend that you read this file in its entirety.

# **Product License**

**If you do not have a PLUS+1 License:** Please order your PLUS+1 License through your local Sauer-Danfoss sales person. You will be sent an email with a Product Key that will allow you to activate a License Key. Please follow the instructions under Help in the License Manager.

**For existing PLUS+1 License holders with PLUS+1 version 5.0 or later installed:** After installation of PLUS+1 GUIDE, your License Key is automatically activated in this version.

**For existing PLUS+1 License holders with PLUS+1 version 3.x/4.x installed:** Please use the upgrade key emailed to you in December 2010 or send an email requesting your upgrade key (including your license ID) to:

[plus1license@sauer-danfoss.com](mailto:plus1license@sauer-danfoss.com)

Support for all PLUS+1 License related issues can be obtained by sending an email to:

[plus1license@sauer-danfoss.com](mailto:plus1license@sauer-danfoss.com)

# **VERSION 6.1.7 (September 2013)**

**-New Features and Functionality (see the Service Tool User & Design Manuals for more detailed information)**

None

## *-Important Advisory—Potential User Issues*

No changes from 6.1.6

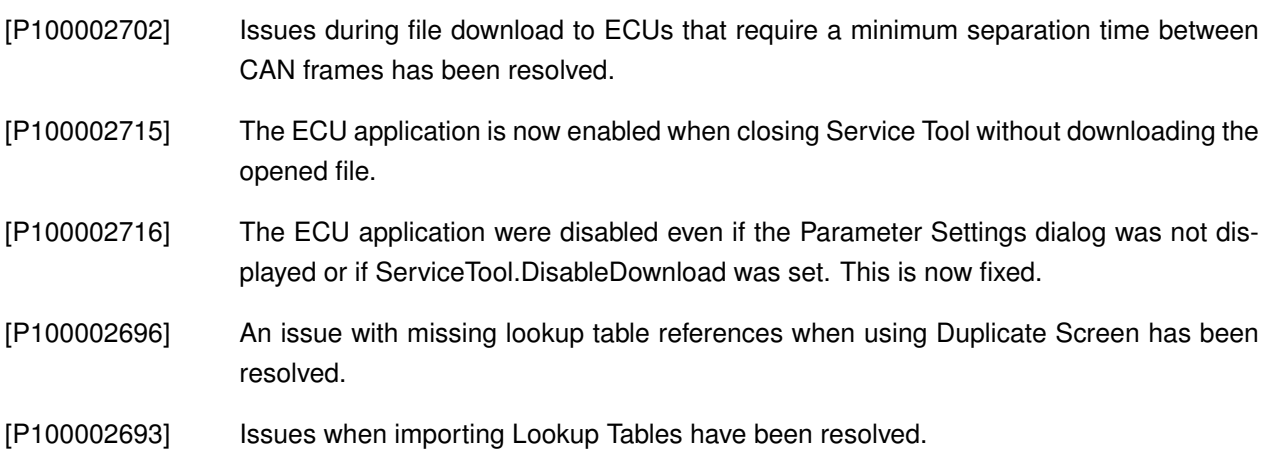

# **Product Information on the Web**

For technical support, visit the Sauer-Danfoss support pages: <http://www.sauer-danfoss.com/Products/MobileElectronics/PLUS1Guide/PLUS1GuideSupport/index.htm> Telephone support: North America:1.888.50PLUS1 (1-888-507-5871) Europe: +46 476-569 06 Email support: helpdesk@sauer-danfoss-plus1.com

Please report all suggested enhancements and great ideas to: PLUS+1 Help desk Please report all defects to: PLUS+1 Help desk

Many thanks for all of your support. The System Development Tools Team.

# **Disclaimer**

The Sauer-Danfoss Software License Agreement completely defines the licensed use of this software. Information in this document is provided in connection with Sauer-Danfoss PLUS+1 GUIDE tool set. No license, express or implied, to any intellectual property rights is granted by this document. Sauer-Danfoss disclaims all warranties and liabilities for the use of this document and the information contained herein and assumes no responsibility for any errors, which may appear in this document, nor does Sauer-Danfoss make a commitment to update the information contained herein. Sauer-Danfoss reserves the right to make changes to this document at any time, without notice.

# **Copyright**

©2004-2013 Sauer-Danfoss, Inc. All rights reserved.

Third party trademarks and brand names are the property of their respective owners.

# Previous Release Notes

Release notes dating back to 2.0.3 follow:

# **VERSION 6.1.6 (April 2013)**

## **-New Features and Functionality (see the Service Tool User & Design Manuals for more detailed information)**

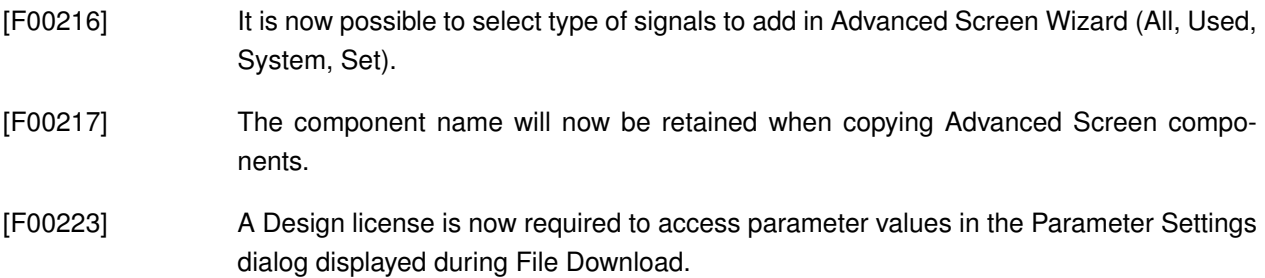

#### *-Important Advisory—Potential User Issues*

- The user must exit any version of the Service Toolbefore installing/uninstalling another Service Tool version.
- Manual uninstallation of the CG150 gateway from the Windows Device Manager may be needed when upgrading PLUS+1 drivers on Windows 7 32 and 64-bit. The CG150 Virtual driver does not work on Windows 7 64-bit.
- See the following website for a workaround if you are experiencing problems accessing network locations in Windows 7: [http://technet.microsoft.com/en-us/library/ee844140\(WS.10\).aspx](http://technet.microsoft.com/en-us/library/ee844140(WS.10).aspx)
- It is advisable to complete all Service Tool processes before locking or hibernating your computer.
- PLUS+1 GUIDE Service Tool is only intended to work with one single user account.
- When downloading parameters, always be sure that the download checkbox is checked for each parameter to be downloaded.
- The maximum file path length for log data files is 126 characters.

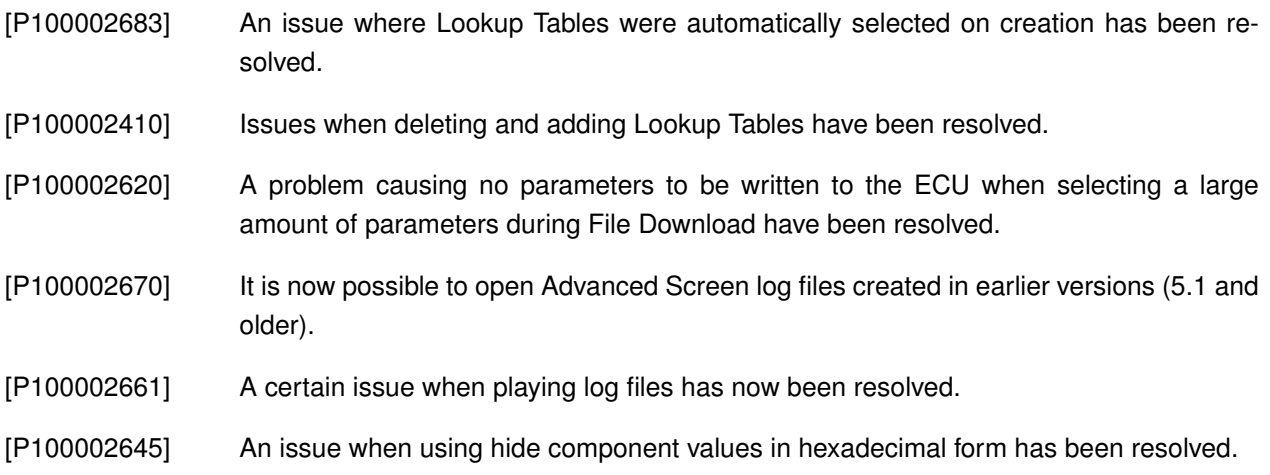

- [P100002622] The unit is not displayed for the actual value in the component hint for Advanced Screen components, when using multiplier.
- [P100002430] An issue reading Application Log texts longer than 127 characters has been resolved.
- [P100002672] The Parameter Settings dialog is now resizeable.
- [P100002590] Sometimes no red borders were shown in Advanced Screens when read/write errors occurred. This has now been fixed.
- [P100002612] The signal filter is now enabled and fully functional in the Standard Parameter component in Advanced Screens.
- [P100002574] An occasional issue when import tables in Advanced Screens has been resolved.
- [P100002609] Parameters are now added in alphabetical order when using the "All parameters" wizard in Advanced Screens.
- [P100002596] A problem causing the parameter report dialog to be displayed when downloading readonly parameters has now been resolved.
- [P100002660] In some situations, a P1A file is not created when reading Application Log data from an ECU. This is now corrected.
- [P100002651] The Error Log wizard in Advanced Screens now contain the correct signal filters.
- [P100002636] The obsolete Alias filter has been removed in Advanced Screen component properties dialogs.
- [P100002606] Set value parameters are now added when using the "All parameters" wizard in Advanced Screens.
- [P100002561] A proper error message has now been added when no ECU was found, when using the Recover ECU functionality.
- [P100002684] LHX Read Me files are now using the full available area of the Service Tool dialog.

# **VERSION 6.0.8 (December 2012)**

#### **-New Features and Functionality (see the User Manual for more detailed information)**

- [F00083] A new parameter settings dialog will now appear when downloading applications with common parameters. This dialog will display the changes in the parameter structure and allow configuration of parameter values. This dialog can be configured to always be displayed during file download in the Service Tools options.
- [F00157] A new component called "Panel" is now available in Advanced Screens. The new Align property can be used to align components within a panel component or the screen area. It is available in the Inspector under Screen Attributes. Three (3) new wizards are also available in Advanced Screens (All Signals, All Parameters & Error Log).
- [F00182] It is now possible to scale signal values in Advanced Screens. Scale Definitions are created in the Definitions pane (formerly called Lookup Tables) and can be selected in Log and Parameter components.
- [F00183] Installing Diagnostic Data files is now supported for protocols which support this functionality. The "Recover ECU" is also available for all protocols and gateways (where supported). The Service Tool is now running in "Multiple Protocols" mode at all times. The "PLUS+1 only" and "Multiple Protocols" menu items have been removed.
- [F00176] Alignment tools such as Guidelines, Rulers and Magnetic Snap are now available in Advanced Screens. These are enabled or disabled in the Advanced Screen options.
- [F00138] It is now possible to Copy/Paste components between Advanced Screens.
- [F00139] Additional image formats (PNG/GIF) are now supported in Advanced Screens.
- [F00184] The cursor keys can now be used to select, move and resize components when designing Advanced Screens.
- [F00179] Lookup Tables are now sorted alphabetically in Advanced Screens.
- [F00198] A progress bar is now available in the Windows task bar when downloading applications (Windows 7 and later only).
- [F00195] The Service Tool Manual is now split into two parts. The "User Manual" includes run mode operations, and the "Design Manual" includes designing diagnostic applications.
- [F00196] The signal/parameter selection in basic log and parameter design has been updated.

#### *-Important Advisory—Potential User Issues*

Upgrading PLUS+1 GUIDE Service Tool files to version 6.0 is a one-way process. Once these files are upgraded to version 6.0, they cannot be opened by earlier versions of the PLUS+1 GUIDE Service Tool program.

- [P100002359] The controller memory Auto-Fix functionality during application download could previously target the wrong ECU if the system contained several ECUs using the same GUIDE application. This has now been fixed.
- [P100002424] The Parameter File Import/Export, Set Default, and Check/Uncheck all parameters functionality now locks the user interface until complete. A progress dialog has also been added.
- [P100002403] The Screen area is now resized when Advanced Screens are displayed and the Diagnostic Navigator is hidden or undocked.
- [P100002344] Occasional problems when opening P1D files containing multiple files with the same name has now been resolved.
- [P100002345] It is now possible to install Diagnostic Data from an LHX file.
- [P100002388] Zipped kernel diagnostic data is now supported.
- [P100002420] Problems when setting Hide Component and Tooltip properties through the Inspector in Advanced Screens has now been resolved. [P100002423]
- [P100002421] It was possible to set a minimum and maximum value outside the parameter data type in the Standard Parameter Component in Advanced Screens. This could cause the Log/Upload/Download parameter values menu items and toolbar buttons to be disabled. This is now resolved. [P100002422]
- [P100002397] Values containing "," and "." was accepted when pasted in the Standard Parameter Component when not using Multiplier or Scale Definitions. This is now resolved.
- [P100002419] Occasional problems when editing signal properties in the Oscilloscope Component in Advanced Screens have now been resolved.
- [P100002393] It was possible to enter duplicate names for components in Advanced Screens. This issue is now resolved.
- [P100002394] Occasional problems when entering negative values in the Standard Parameter Component have now been resolved.
- [P100002391] The range interpretation when using the "In Set" operator in Hide Component properties has been improved. [P100002392]
- [P100002410] Issues when deleting and adding Lookup Tables has been resolved.
- [P100002437] Occasional problems when loading Advanced Screens where the user received the error message "Unable to notify Advanced Screens items" has now been resolved.
- [P100002438] The Set Pulse component was sometimes marked with a red border (invalid component) even when the component was valid. This is now resolved.
- [P100002427] Occasional problems when loading Advanced Screens after editing the background color has now been resolved.
- [P100002444] An issue making it impossible to edit Screens when switching from Online Mode to Offline Mode has now been resolved.
- [P100002363] Various issues when entering invalid Parameter values in Basic Parameter Screens are now resolved. [P100002364][P100002365][P100002366][P100002367]
- [P100002327] It is now possible to use a CG150 with CANKing together with the Service Tool when using Multiple Protocols. [P100002327]
- [P100002382] Imported Lookup Tables was sometimes marked as incorrect until being edited. This is now fixed. [P100002382]
- [P100002381] Lookup Table names are now verified to be unique also when renaming Tables in the Lookup Tables/Definitions pane.
- [P100002378] Oscilloscope size settings are now saved when pressing the Auto Resize button.
- [P100002331] The Snap to Grid setting in Advanced Screens is now also used when moving components using the arrow keys.
- [P100002349] The default component settings and grid settings in Advanced Screens are now saved correctly when leaving the screens.
- [P100002370] Deleting the Image Description in the Image Repository does not delete the image from the repository.
- [P100002376] Occasional issues with the Oscilloscope Component in Advanced Screens when using large fonts have now been resolved. [P100002377][P1dev00001193]
- [P100002348] An issue when adding an already existing Image in the Image Repository has now been resolved.
- [P100002304] The component properties "Name" and "Order" in Advanced Screen components are now available in the correct place in the Inspector.
- [P100002299] When using an Oscilloscope Component in Advanced Screens and locking the computer, an error message would be displayed when unlocking the computer. This is now resolved.
- [P100002285] Invalid Gauge Components were shown in run mode. This is now fixed.
- [P100002286] Common properties were not always shown in the Inspector when selecting multiple components in Advanced Screens. This is now resolved.
- [P100002294] Valid signals were occasionally marked as invalid in the Graph Component Signal Selection in Advanced Screens. This is now fixed.
- [P100002298] A glitch making the Diagnostic Navigator to automatically hide when it should not has been removed.
- [P1dev00000320] Array signals now have the correct Access Levels in Advanced Screens.
- [P1dev00001311] The Hyperlink Selection dialog and the Array Index dialog in Advanced Screens are now displayed on the same monitor as the parent dialog. [P1dev00001312]
- [P100002457] Occasional issues making Lookup Tables corrupt when exporting and importing screens have now been resolved.
- [P100002516] Parameter values are now validated when importing parameter values from file.
- [P100002508] The needle indication in the Graph Component in Advanced Screens was sometimes incorrect when logging signals with the S32 data type. This has now been corrected.
- [P100002494] The Advanced Screen Design settings are now saved correctly.
- [P100002475] Occasional issues when using Parameter Lookup Tables in the Standard Parameter Component in Advanced Screens have been resolved. [P100002476]
- [P100002398] The Log Component positions in Graphical Overview are now saved correctly in Basic Screens.
- [P100002541] Images and texts are now available in Advanced Screens after playing log files.
- [P100002509] A memory leak when using Advanced Screens has been removed. [P100002537]
- [P100002495] Occasional issues when hiding the panes in Advanced Screen Design have been resolved.
- [P100002514] Corrupt HEX files are now detected.
- [P100002343] It is now possible to play read-only log files.
- [P100002552] The Unit property is now aligned correctly in Advanced Screen components.
- [P100002353] It is now possible to log to file using Hardware Diagnostic files.
- [P100002323] Hyperlinks now work when using Hardware Diagnostic files.
- [P100002565] It is now possible to scroll vertically in Advanced Screens using the mouse scroll wheel.

# **VERSION 5.1.10 (May 2012)**

- [P100002359] The controller memory Auto-Fix functionality during application download could previously target the wrong ECU if the system contained several ECUs using the same GUIDE application. This has now been fixed.
- [P100002403] The Screen area is now resized when Advanced Screens are displayed and the Diagnostic Navigator is hidden or undocked.
- [P100002424] The Parameter File Import/Export, Set Default, and Check/Uncheck all parametersfunctionality now locks the user interface until complete. A progress dialog has also been added.
- [P100002344] Occasional problems when opening P1D files containing multiple files with the same name has now been resolved.
- [P100002345] It is now possible to install Diagnostic Data from an LHX file.
- [P100002388] Zipped kernel diagnostic data is now supported.

# **VERSION 5.1.9 (November 2011)**

- [P100002313] It is now possible to import advanced screens from previous versions containing non-Latin characters.
- [P100002330] The Advanced Screen area is now resized when hiding the Diagnostic Navigator.
- [P100002296] Problems when custom tools executables were missing have been resolved.
- [P100002306] Problems upgrading from a 4.x license have been resolved.

# **VERSION 5.1.8 (September 2011)**

#### **-New Features and Functionality (see the GUIDE User Manual for more detailed information)**

- [F00134] It is now possible to use RP1210A/B Gateways with J1939 protocol for gateways that do not support generic CAN protocol. This is done automatically and does not require any changes in the Service Tool settings.
- [F00134] CAN filters are now available when using RP1210A/B Gateways.
- [F00093] A System ID can be embedded in a GUIDE application. The Service Tool program uses the embedded System ID to automatically open a P1D file with a matching System ID.
- [F00135] Screens can now be duplicated by right-clicking on a screen and selecting Duplicate.

#### *-Important Advisory—Potential User Issues*

Upgrading PLUS+1 GUIDE Service Tool files to GUIDE 5.1 is a one-way process. Once these files are upgraded to GUIDE 5.1, they cannot be opened by earlier versions of the PLUS+1 GUIDE Service Tool program.

Manual uninstallation of the CG150 gateway from the Windows Device Manager may be needed when upgrading from PLUS+1 driver version 2.0.4 on Windows 7 32 and 64-bit. The CG150 Virtual driver does not work on Windows 7 64-bit.

See the following website for a workaround if you are experiencing problems accessing network locations in Windows 7:

[http://technet.microsoft.com/en-us/library/ee844140\(WS.10\).aspx](http://technet.microsoft.com/en-us/library/ee844140(WS.10).aspx)

Under certain circumstances when using the Graph Component, the "Limit to next/prev" and uploading values do not match the boundary rules. It may not be indicated that the displayed values do not match the actual ECU value.

The user must exit any version of the Service Toolbefore installing/uninstalling another Service Tool version.

It is advisable to complete all Service Tool processes before locking or hibernating your computer.

PLUS+1 GUIDE Service Tool is only intended to work with one single user account.

When downloading parameters, always be sure that the download checkbox is checked for each parameter to be downloaded.

Designing Graph Components: To ensure that all Graph Signal Selection properties are visible on the screen, use a minimum screen width of 1152 pixels..

- [P100002120] The Parameter List screen automatically checks for download any imported value that differs from the value that is displayed in the Parameter List screen's Edit value column.
- [P100002276] The free version of the Service Tool program now can read application log records with access levels 5–9. The Access App Log Enable component must be used in the application to enable access by the Service Tool program.
- [P100002244] Problems with memory not being released when selecting images in Advanced Screen Image components have been resolved.
- [P100002195] Occasional problems where the Autofix parameter dialog box displays when downloading the same LHX have been resolved.
- [P100002222] A problem with intermittent CG 150 Gateway disconnects that occurs when the Service Tool program starts has been resolved.
- [P100002165] The "Incorrect Toolkey" error message no longer displays when a user starts the Service Tool program by opening a P1D using file association.
- [P100002189] Problems when saving changes in the Normal View have been resolved.
- [P100002125] Screens now can be loaded after clicking Cancel in the Missing Gateway dialog box.
- [P100002177] A problem that occurs when loading P1D files that contain regional characters has been resolved.
- [P100002199] An Advanced Screen component with an invalid property and an enabled hide component property no longer displays when connected to a controller.
- [P100002152] The display data in Advanced Screen log components with an image lookup table now displays correctly.
- [P100002143] The "Unable to load offline data file untitled" error message is no longer displayed for ECUs that do not have a Diagnostic File.
- [P100002249] Under certain circumstances when using Graph Components and Standard Parameter components with common parameters, the parameter values in the Standard Parameter components do not always update correctly. This problem has been resolved.
- [P100002240] When using Multiple Protocols, Application Log Files (\*.P1A) are not saved with the correct file name, and when trying to decode Application Log Files, no files are available in the file list. This problem has been resolved.

# **VERSION 5.0.9 (January 2011)**

## **-What is Fixed**

• Issues related to reading PC information in the License Manager have been fixed (GetMacAddress failed). [P100002130]

# **VERSION 5.0.8 (December 2010)**

#### **-New Features and Functionality (see the User Manual for more detailed information)**

- The License Manager now supports re-hosting and subscription services.
- The License Manager User Manual is available via Tools menu > License Manager > Help.
- Note: PLUS+1 Tools products supported by License Manager version 4.x are not compatible with version 5.x [F00098]
- A new Button component has been added in Advanced Screens. The Button component can be used to hyperlink to documents, screens or menu items. [F00089]
- P1D files can now be configured to hide menus and toolbars when opened. [F00085]
- Additional download support for Displays has been added. [F00099]
- ECU values in the Standard Log and Standard Parameter components can now be formatted to display decimal points. [F00088]
- It is now possible to hide documents when designing P1D/P1H files by using the 'Hide in Normal View' menu selection. When 'Hide in Normal View' is selected, documents are only accessible by using Advanced Screen hyperlinks. [F00087]
- Read ECU History, Read Application Log and ECU Parameter Transfer is now accessible from the file menu. [F00090]
- It is now possible to return to previous screen from the File Download panel. [F00121]
- The information displayed in the tooltip for Advanced Screen components in run mode has been updated. [F00106]
- The 64 bits version of Windows 7 is now supported. [F00063]
- The icons have been updated and large icon support has been added. [F00123]

#### *-Important Advisory—Potential User Issues*

- See the following website for a workaround if you are experiencing problems accessing network locations in Windows 7: [http://technet.microsoft.com/en-us/library/ee844140\(WS.10\).aspx](http://technet.microsoft.com/en-us/library/ee844140(WS.10).aspx)
- If you are experiencing problems when clicking the Stop Logging toolbar button, enable the option "Use classic log and parameter toolbars" in the Service Tool options.
- Under certain circumstances when using the Graph Component, the "Limit to next/prev" and uploading values do not match the boundary rules. It may not be indicated that the displayed values do not match the actual ECU value.
- The user must exit any version of the Service Tool before installing/uninstalling another Service Tool version.
- It is advisable to complete all Service Tool processes before locking or hibernating your computer.
- PLUS+1 GUIDE Service Tool is only intended to work with one single user account.
- When downloading parameters, always be sure that the download checkbox is checked for each parameter to be downloaded.
- Designing Graph Components: To ensure that all Graph Signal Selection properties are visible on the screen, use a minimum screen width of 1152 pixels.

- Advanced Screen log files are now stored correctly after logging has been stopped and restarted. [P100001935]
- System Scan will now be automatically performed when selecting a screen in Normal View and an ECU is in a not scanned state. [P100002015]
- It is now possible to change signal name when having multiple components selected. [P100001990]
- Components will snap to grid when pasting in Advanced Screen design. [P100001979]
- When clicking AutoResize in the Advanced Screen component properties dialog the current values will always be applied. [P100001977]
- The Advanced Screen Import Options dialog is now only displayed when multiple data choices are present during Screen import. [P1dev00000693]
- The Advanced Screen design window will open in the same location where it was last closed. [P100001924, P100001925]
- The current screen selection will now be retained when switching to offline mode. [P100002005]
- A System Scan is now performed after a failed File Download. [P100002046]
- Issues when overwriting log files has now been resolved. [P100001923]

# **VERSION 4.3.8 (September 2010)**

- Occasional problems when selecting a new screen before the previous screen had finished loading have now been resolved. [P100002036]
- Parameter values are now downloaded even if the value is not confirmed before pressing the Download button. [P100002037]
- The Read-Only Parameter file information is now available in reports created using Generate Report in the Parameter menu. [P100002056]

# **VERSION 4.3.7 (April 2010)**

- Occasional problems when importing Advanced Screen have been resolved. [P100001976]
- Logging data to file with an ECU disconnected no longer generates log files with missing data points. A warning message will be displayed when opening log files with missing data points. [P100001864]
- Service Tool communication now works when using RP1210 gateways and CAN messages with 11-bit IDs are on the CAN bus. [P100002013]
- Read and Write access levels now works correctly in Basic screens when using access level components in GUIDE applications. [P100002026]

# **VERSION 4.3.6 (February 2010)**

#### **-New Features and Functionality (see the User Manual for more detailed information)**

- This version of the Service Tool runs on Windows 7 (32-bit only).
- New Advanced Screen Component Array List
- Significant speed improvements made when loading and saving P1D files.
- User settings are now automatically imported from the previously installed version.
- The log and parameter toolbars can now be moved or hidden.
- Error reporting during parameter upload and download has been improved.
- Navigation between screens has been improved; a progress dialog is now displayed during loading. It is now possible to quickly navigate between screens by holding down the shift key.
- An error message is now displayed during System Scan if an ECU is running in boot loader mode. Failed or interrupted downloads will (in most cases) place the ECU in boot loader mode.

#### *-Important Advisory—Potential User Issues*

- See the following website for a workaround if you are experiencing problems accessing network locations in Windows 7: [http://technet.microsoft.com/en-us/library/ee844140\(WS.10\).aspx](http://technet.microsoft.com/en-us/library/ee844140(WS.10).aspx)
- If you are experiencing problems when clicking the Stop Logging toolbar button, enable the option "Use classic log and parameter toolbars" in the Service Tool options.
- Under certain circumstances when using the Graph Component, the "Limit to next/prev" and uploading values do not match the boundary rules. It may not be indicated that the displayed values do not match the actual ECU value.
- The user must exit any version of the Service Tool before installing/uninstalling another Service Tool version.
- It is advisable to complete all Service Tool processes before locking or hibernating your computer.
- PLUS+1 GUIDE Service Tool is only intended to work with one single user account.
- When downloading parameters, always be sure that the download checkbox is checked for each parameter to be downloaded.
- Designing Graph Components: To ensure that all Graph Signal Selection properties are visible on the screen, use a minimum screen width of 1152 pixels.

- Occasional problems when using hyperlinks have been resolved. [P100001840]
- The installation size in Microsoft Windows' Add/Remove Programs is now correctly reported. [P100001656]
- The text IEC 61508 SIL2 Certified is now displayed in the Diagnostic Navigator for SIL2 certified GUIDE applications. [P100001860]
- It is no longer necessary to reselect the gateway after Cancel is clicked in the missing gateway dialog. [P100001866]
- Documents will now be opened using the associated software when hyper linking instead of selecting the document in the Diagnostic Navigator. [P100001844]
- Parameter report files created using Parameter/Generate report now contains the ECU information for connected hardware units. [P100001892]
- Scan for hardware diagnostic files now works for P1H files saved with multiple hardware units connected can now be found using Scan for hardware diagnostic files. [P100001199]
- Log values are now displayed correctly when using hexadecimal notation in basic log screens. [P100001292]
- Oscilloscope playback now works correctly when stepping through a saved log file. [P100001702]
- The user manual now described how to install Diagnostic Data files for use in online and offline modes. [P100001897]

# **VERSION 4.2.6 (June 2009)**

#### **-New Features and Functionality (see the User Manual for more detailed information)**

- New Advanced Screen Component Graph
- Diagnostic Data files can now be managed from the file menu for online and offline use.
- It is now possible to access the PLUS+1 Support Web Page and launch Remote Desktop from the Help Support menu.

#### *-Important Advisory—Potential User Issues*

- If a screen was exported/imported in an earlier version of the Service Tool (earlier than version 4.2), it was not possible to hyperlink to it (the screen was not available in the hyperlink target list). If this is a problem in an existing P1D/P1H, the right-click menu option "Remove Hyperlinks in this Screen" can be used on the specific screen to clear old hyperlinks, thus allowing new screens to hyperlink to it.
- When using the inspector to set hide component properties for multiple components, 'Parameter Edit Value' will be reset to "ECU Value" when reopening the Hide Component properties.
- When using the Graph Component under certain circumstances, the "Limit to next/prev" and uploading values do not match the boundary rules. It may not be indicated that the displayed values do not match the actual ECU value.
- The user must exit any version of the Service Tool before install/uninstall another Service Tool version.
- It is advisable to complete all Service Tool processes before locking or hibernating your computer.
- PLUS+1 GUIDE Service Tool is only intended to work with one single user account.
- When loading parameter screens, the default download setting is now unchecked. The download parameter box must be manually checked in order for the parameter to be downloaded.
- When downloading parameters, always make sure that the download checkbox is checked for each parameter to be downloaded.
- Designing Graph Components: To ensure that all Graph Signal Selection properties are visible on the screen, use a minimum screen width of 1152 pixels.

- A correct error message is now displayed when uploading or downloading values with insufficient access rights. [P100001781]
- Downloading negative values to parameters with type S8 now works. [P100001756]
- It is now possible to hyperlink to imported Advanced Screens. [P100001608]
- The Autofix dialog when downloading ECU application will now only be displayed when the memory structure has been changed. [P100001743]
- The Automatic Parameter Upload now works correctly when switching from Design to Normal view. [P100001740]
- Under certain circumstances the log period info will not be updated until the info changes or window is focused. This has now been fixed. [P100001681]
- Navigating using hyperlinks in Advanced Screens no longer fails intermittently. [P100001741]
- ECU history records will now be updated correctly with user and license information when using multiple protocols. [P100001753]
- Adding write-protected documents when designing P1D files no longer causes problem when opening the file. [P100001713]
- Importing log and parameter screens already present failed intermittently. This has now been fixed [P100001582]
- Saving or adding documents to P1D files without using File/New first caused problems. This has now been fixed [P100001539, P100001545]
- The width of Standard Parameter components are now updated correctly when using Auto Resize. [P100001751]
- The "unable to find node" error message after downloading Plus-C application is now displayed. [P100001727]

# **VERSION 4.1.7 (April 2009)**

#### *-Important Advisory—Potential User Issues*

• If the patch does not install correctly and 4.1.6 is still your current version, first reinstall version 4.1.6 and then install the 4.1.7 patch.

- Different short date formats in Regional settings caused unhandled exception errors. This has now been fixed [P100001731]
- Parameter transfer was transferring parameters while "Access level Disabled" was set. This has now been fixed [P100001721]
- When using basic parameter design screens, the read value was not updating correctly after upload. This caused the update default settings to always have a value of zero. This has been fixed. [P100001699]

# **VERSION 4.1.6 (January 2009)**

#### **-New Features and Functionality (see the User Manual for more detailed information)**

- A Find/Replace Signal Names function has been added
- The Diagnostic Navigator has been updated. New features include a grid layout design and ECU list that update during runtime.
- Now supports multiple diagnostic protocols for future protocol plug-in development
- It is now possible to hide Advanced Screen components using parameter edit values, enabling dynamic component display.
- Advanced Screens Storing images in native JPG format is now supported. Using JPG format files creates faster P1D and P1H processing times.
- In Options it is now possible to enable warning messages to warn the user about conflicting file formats.

#### *-Important Advisory—Potential User Issues*

- Due to new features affecting the P1D/P1H, LFX/PFX and Advanced Screen Log files (GEN/LDF), Service Tool versions 4.0 and earlier will not open these file types created with GUIDE versions 4.1 and later.
- When attempting to install or uninstall a new version of the Service Tool while another version of the Service Tool running, a message may tell the user to exit a version of Service Tool that is not running. The user must exit any version of the Service Tool to be able to install/uninstall.
- Before initial use of multiple protocols, it is necessary to use "Add/Manage Protocols" and click Save.
- It is advisable to complete all Service Tool processes before locking or hibernating your computer.
- It is currently not possible to hyperlink to imported screens, thus they will not be displayed in the hyperlink target list. [P100001608]

- User interface when gateway is missing has been improved. [P100001625]
- Unit and comments in Advanced Screens are now available after using the Replace Missing/Existing ECU functionality. [P100001646]
- Problems involving uploading parameters using P1H files have now been resolved. [P100001620]
- Offline data files are now available when opening P1D files in offline mode. [P100001623]
- Bargraph view is no longer automatically checked for signals with no view selected when designing Basic Log Screens. [P100001572]
- Problems accessing array parameters in Inverter applications have been resolved. [P100001639]
- Hexadecimal and binary values can now be entered in Advance Parameter Component. [P100001267]
- Auto resize is now working correctly on Advanced Parameter Component. [P100001593]
- Some text no longer appears clipped in Windows Vista, when using the ClearType effect option. [P100001291]
- Replace Missing/Existing ECU and P1H files now works when using Advanced Screens designed with Net/Node number 0,0. [P100001503, P100001504]

# **VERSION 4.0.3 (October 2008)**

- Automatic Parameter Upload now works in Normal View (CQ P100001559).
- Occasional problems with Automatic Parameter Fix during file download have been resolved (CQ P100001602, P100001604).
- Parameter Transfer Function now handles negative numbers (CQ P100001351).
- System Scan no longer fails intermittently with Diagnostic Data errors on certain ECU Application (CQ P100001562).
- Oscilloscope Min Count is now saved when Basic Log Functions are designed. (CQ P100001540).
- Application Download no longer fails intermittently generating an 'Unable to verify CRC' error message (CQ P100001516).
- A more accurate error message is now displayed when read/write parameter access is disabled (CQ P100001523).

# **VERSION 4.0.2 (June 2008)**

#### **-New Features and Functionality (see the User Manual for more detailed information)**

- New Advanced Screen Component Boolean Parameter
- New Advanced Screen Component Parameter Table
- Supports multiple read-only parameter files
- Supports multiple application log files
- Supports RP1210B gateway standards

#### *-Important Advisory—Potential User Issues*

- When installing an older version of GUIDE Service Tool, the program will not automatically uninstall the current version (4.x and later). The current version of GUIDE Service Tool must be manually uninstalled. This is done by using Add/Remove Programs in the Windows Control Panel.
- In Windows Vista, when using the ClearType effect option, some text may appear clipped. Workaround: Disable ClearType effect when working in the Service Tool (CQ P100001291).

- Oscilloscope component in Advanced Screens now displays smooth signal output (stair step display issue resolved) (CQ P100001489).
- Automatic Parameter Fix during file download now works for parameters with read and write access set to disable. The dialog will only be available when parameters have moved to a new memory location (CQ P100001089, P100001281).
- Display issues in Advanced Screens involving signals using access right levels have been resolved (CQ P100001480).
- Log and Parameter screens now update correctly depending on access rights after Parameter Download (CQ P100001256).
- The Diagnostic Data will now be available when opening P1D files in offline mode (CQ P100001365).
- Warning message will be displayed after Parameter Upload for parameter values that are out of range (CQ P100001383).
- Scan for diagnostic file now finds P1D files containing only Advanced Screens (CQ P100001433).
- Parameter Import is available in offline mode (CQ P100001452).
- Opening P1D files using file association now works in Normal View (CQ P100001450).
- It is now possible to select arrays with the length of 1 (CQ P1000001385).
- Issues involving logging Advanced Parameter Screens to file have been resolved (CQ P100001374).
- Problems involving resizing Advanced Screen Components when using dual monitors have now been resolved (CQ P100001486).

# **VERSION 3.2.5 (APRIL 2008)**

## *-Important Advisory—Potential User Issues*

• UCAN Gateway: The UCAN version of the CAN gateway (Part Number 10101741) was made obsolete over two years ago (see PIB CS2005-015.) GUIDE 3.2 will be the last version to support the UCAN gateway.

#### **-What is Fixed**

• Issues using DP600 as a CAN gateway have been resolved (P100001420, P100001421, P100001422, P100001424)

# **VERSION 3.2.4 (JANUARY 2008)**

#### **-New Features and Functionality (see the User Manual for more detailed information)**

- Set Pulse and Input Value components are available in the Advanced Screen design.
- New Hyperlink property used to navigate between screens and link to documents available on Text and Image components in the Advanced Screen design.
- Advanced Screen components can now be hidden depending of a set of values instead of a single value.
- Import and Export is now supported for Advanced screens and lookup tables.
- Basic and Advanced Screens can be hidden in Normal View
- P1D and P1H files can now be locked to prevent changes.
- Support for toolkey in P1D files have been added.
- The Graphical User Interface of the GUIDE Service Tool options dialog has been updated.

#### *-Important Advisory—Potential User Issues*

- UCAN Gateway: The UCAN version of the CAN gateway (Part Number 10101741) was made obsolete over two years ago (see PIB CS2005-015.) GUIDE 3.2 will be the last version to support the UCAN gateway.
- In Windows Vista, when using the ClearType effect option, some text may appear clipped. Workaround: Disable ClearType effect when working in the Service Tool (CQ P100001291).

- Parameter Transfer Function now handles negative numbers (P100001351)
- Parameter Upload and Download for IX024-010 and IX012-010 now works without generating an error message (CQ P100001326).
- Advanced Screens with incomplete Image Lookup Tables can now be used without generating an error message (CQ P100001318).
- P1H files containing only Advanced Screens and Standard Log components can now be opened (CQ P100001313).
- Bargraph and Oscilloscope signals are now displayed correctly for P1H Log Screens (CQ P100001265).
- Parameter Upload now works without generating an error message after ECU power cycle (CQ P100001262).
- GUIDE Service Tool no longer crashes when closing the software while editing a Basic Parameter Screen parameter value (CQ P100001255).
- Pressing Ctrl+L or Ctrl+P in Normal View no longer displays an error message (CQ P100001212).
- The correct create new menu text is now displayed when right-clicking a Screen in Design View (CQ P100001205).
- Scan for hardware diagnostic file now finds P1H files containing only Advanced Screens (CQ P100001199).
- Oscilloscope Signal Selection color in Advanced Screen design will be unique (CQ P100001269).
- Right alignment now works for Oscilloscope components in Advanced Screen design (CQ P100001270).
- Advanced Screen background image is now updated when replaced in the Image Repository (CQ P100001271).
- Advanced Screen component inspector scroll bar is now displayed correctly (CQ P100001272).

# **VERSION 3.1.5 (OCTOBER 2007)**

#### **-New Features and Functionality (see the User Manual for more detailed information)**

- GUIDE Service Tool is an IEC61508 SIL2 certified code generation support tool.
- GUIDE Service Tool is tested for Windows Vista 32-bit.
- Oscilloscope and gauge components are available in the Advanced Screen design.
- GUIDE Service Tool supports the GUIDE "lock lhx" feature. This feature restricts the download of an LHX application file by either hardware part number or hardware serial number.
- GUIDE Service Tool can display customized startup screens when opening a P1D or P1H file.
- In the Normal View, the tree in the Diagnostic Navigator tab does not display the Parameter Functions and Log Functions links if there are no parameter functions or log functions.
- The installation of GUIDE now follows Microsoft Windows installation guidelines.
	- **–** User Data files can now be found in the %UserProfile%\My Documents\Sauer-Danfoss folder.
	- **–** Application Data files are now in the %AppData%\Sauer-Danfoss folder.
- If previous versions of GUIDE are installed, the installation software will automatically copy all necessary user and application data to the 3.1.5 installation.
- Notes for directory structure:
	- **–** %AppData% is typically: C:\Documents and Settings\<user profile name>\Application Data
	- **–** %UserProfile% is typically: C:\Documents and Settings\<user profile name>
	- **–** {InstallPath} is typically: C:\Program Files
- This pertains to the following GUIDE Service Tool files:
	- **–** Hardware Files

From: {InstallPath}\Sauer-Danfoss\PLUS1\P1Tools\P1Diagnostics\Hardware\ To: %UserProfile%\My Documents\Sauer-Danfoss\PLUS1\GUIDE Service Tool\Hardware\

- **–** Diagnostic Files From: {InstallPath}\Sauer-Danfoss\PLUS1\P1Tools\P1Diagnostics\DiagnosticFiles\ To: %UserProfile%\My Documents\Sauer-Danfoss\PLUS1\GUIDE Service Tool\DiagnosticFiles\
- **–** Image Files

From: {InstallPath}\Sauer-Danfoss\PLUS1\P1Tools\P1Diagnostics\Images\ To: %UserProfile%\My Documents\Sauer-Danfoss\PLUS1\GUIDE Service Tool\Images\

**–** Log Files

From: {InstallPath}\Sauer-Danfoss\PLUS1\P1Tools\P1Diagnostics\Log\ To: %UserProfile%\My Documents\Sauer-Danfoss\PLUS1\GUIDE Service Tool\Log\

**–** Diagnostic Data Files From: {InstallPath}\Sauer-Danfoss\PLUS1\P1Tools\P1Diagnostics\PLG\ To: %AppData%\Sauer-Danfoss\PLUS1\GUIDE Service Tool\PLG\

**–** Troubleshooting Files

From: {InstallPath}\ Sauer-Danfoss\PLUS1\P1Tools\P1Diagnostics\Troubleshooting\ To: %AppData%\Sauer-Danfoss\PLUS1\GUIDE Service Tool\Troubleshooting\

- **–** Advanced Screen Settings From: {InstallPath} \Sauer-Danfoss\PLUS1\P1Tools\P1Diagnostics\AdvDesignSettings\ To: %UserProfile%\My Documents\Sauer-Danfoss\PLUS1\GUIDE Service Tool\ Files: ComponentSettings.xml GUISettings.xml
- If this auto copy doesn't work, (e.g. access rights problems), the copy process can be done manually with the GUIDE Service Tool not running.

#### *-Important Advisory—Potential User Issues*

- P1D and P1H Files created with GUIDE Service Tool Version 3.1 may not be compatible with earlier versions of GUIDE Service Tool.
- In Windows Vista, when using the ClearType effect option, some text may appear clipped. Workaround: Disable ClearType effect when working in the Service Tool (CQ P100001291).

- GUIDE Service Tool no longer saves unused Advanced Screen images in P1D or P1H files (CQ P100001182).
- Replace Existing ECU now works for Text and Image Components when using Advanced Screens (CQ P100001305).
- Text components with reference problems caused by a defect in version 3.0.3 are now fixed. Text fields in Advanced Screens now retain their values when exiting the Editor (CQ P100001185).
- In the Normal View, logging automatically starts for Advanced Log Functions (CQ P100001169).
- The Redo button is disabled in the Advanced Screen Design when a change is made to the design (CQ P100001191).
- Parameter Upload now works without generating the "Unable to initialize parameter read" error message when uploading large amounts of parameters (CQ P100001188).
- Automatic Parameter Fix now works without generating the "Error Downloading Parameters" error message when using parameters with negative values (CQ P100001190).

# **VERSION 3.0.5 (JUNE 2007)**

#### *-Important Advisory—Potential User Issues*

• Note: The "Set all values to the default value" button used when downloading parameters is not described in the User Manual. Some users have expected a different functionality for this button. Please contact Sauer-Danfoss for more information.

#### **-What is Fixed**

• Text components with reference problems caused by a defect in version 3.0.3 are now fixed. Text fields in Advanced Screens now retain their values when exiting the Editor (CQ P100001185).

# **VERSION 3.0.4 (APRIL 2007)**

- Text components in Advanced Screen design can be copied without reference problems [CQ P100001082].
- The Standard Parameter component behaves as anticipated when downloading Boolean parameters [CQ P100001153].
- Images deleted from the Advanced Design Image Repository are no longer saved in P1D/P1H files [CQ P100001108].
- Advanced Screen Log files containing more than 10 signals open correctly [CQ P100001097].
- The Service Tool saves P1D/P1H files without occasionally creating corrupt files [CQ P100001110].

# **VERSION 3.0.3 (JANUARY 2007)**

#### **-New Features and Functionality (see the User Manual for more detailed information)**

- NOTE: To access many of the new features it is necessary to create Applications that use the new features. Further details can be found in the PLUS+1 GUIDE documentation.
- NOTE: Please review the relevant section of the manual for further details of the new features added to the PLUS+1 GUIDE Service Tool program in this release.
- The Graphical User Interface of the PLUS+1 GUIDE Service Tool program has been updated with new toolbars, icons and menus.
- A new screens format has been added in development mode. When a new screen is added, "Basic" screens are as before. Selecting "Advanced" screens give access to the new Service Tool Screen Editor.
- Service Tool Screen Editor components provide advanced functionality, for example "hiding" a Text box when a given a value is false.
- Service Tool Screen Editor components include a Look-up Table function that converts a numeric value to a text string. Thus, a logged error number can be converted to plain text for the user.
- Service Tool Screen Editor components include complex Text Boxes that allow color changes and many other features to enhance the look and operation of Service Tool Applications.
- Service Tool Screen Editor components include Bar graphs with extensive properties to create rich graphic Service Tool Applications.
- In Advanced mode it is possible to combine Log values and Parameter values into the same screen.
- Support for Application Logging has been added. This allows the PLUS+1 GUIDE Service Tool program to upload an Application Log from Applications that use the feature.
- Application Log files are stored in open text or encrypted. This allows secure data transfer to Users with a higher access level.
- A tool is provided to convert the secured application file to clear text files.
- When an application is updated from one version to another, parameter data can be automatically updated by the PLUS+1 GUIDE Service Tool program.
- A tool is provided that allows parameter data to be copied from one hardware to another. Thus, the parameter data from one hardware can be "cloned" onto another hardware.
- Read-only Parameter files are supported. This allows read-only constant files to be downloaded separately from the application. This feature has many useful implementations; see the PLUS+1 GUIDE User Manual for further details.
- Support for the new Application Password Components (See the PLUS+1GUIDE User Manual for further details).

• It is possible to make hardware "Required" to be present in a system. When it is not it is highlighted to alert the user.

#### *-Important Advisory—Potential User Issues*

- Note: P1D and P1H Files created with PLUS+1 GUIDE Service Tool Version 3.0 cannot be opened with earlier versions of PLUS+1 GUIDE Service Tool program.
- CQ [P100001071]: Help system locks up PLUS+1 GUIDE Service Tool program if P1D/PH designer uses a help id that doses not exist in the P1D help file. The lock up occurs when the user pressed F1 while having mouse cursor over a advanced screen component that have a invalid Help ID.

# **VERSION 2.2.7 (September 2006)**

- It is possible to embed a Toolkey into the User's License. This feature operates correctly for all users [CQ P100000954].
- Screens created in the Service Tool, including those without images, are correctly saved to the P1D Diagnostic File [CQ P100000944].

# **VERSION 2.2.6 (June 2006)**

## **-What is Fixed**

• The Service Tool now shares CPU load more effectively with other applications. Thus it is possible to run them at the same time as the Service Tool.

# **VERSION 2.2.5 (May 2006)**

#### **-New Features and Functionality (see the User Manual for more detailed information)**

- A Recovery Mode feature has been added to the Service Tool so it can access the boot loader at ECU power-up. Thus if an application inadvertently corrupts and the CAN port and Service Tool communication cannot be established, the controller can still be accessed.
- It is possible to export screens and import them to other applications including sub pages of the tree.
- The maximum number of log values in a single screen is now unlimited.
- An online context sensitive windows Help file is now included in addition to the pdf Manual.
- Download times of parameters has been significantly reduced.
- Help files and other documents can be added to the Tree View and are stored in the Service Tool P1D file.
- If communication is lost with the system, the Gateway Status information will change color to indicate the loss of communications.
- Horizontal scrollbars are provided for the screens of a fixed size. This includes the Parameter and Log Screens.
- The functionality of the Parameter list download screen has been enhanced using check boxes. This speeds the download of data to hardware.
- When playing back a recorded file, it is possible to "Step forward" after the data is paused.
- The default parameters pop-up hints of have been extended to include the maximum and minimum value range.
- Additional information has been added to the headers in Log Files [CQ P100000332].
- The GUIDE Service Tool now supports the download of Hex files created in the PLUS C environment.
- An "Abort Scan" button has been added to the System Scan dialog window.
- The active gateway is now highlighted in the Communication > Settings menu.
- A progress bar has been added for the upload and download of parameters.
- Right-click the "download" column in the Parameter List window allows various options for the whole column to be selected at one time.

#### *-Important Advisory—Potential User Issues*

- Note: The P1D and P1H Files created with GUIDE Service Tool Version 2.2 cannot be opened with earlier versions of GUIDE Service Tool.
- When the Service Tool is used with an Input Module it may report an invalid Diagnostic Information File (PLG file). If this occurs then the firmware for that Input Module should be updated. The firmware LHX file is available in the Input Module's HWD file, or can be obtained from the PLUS+1 Website or the PLUS+1 Helpdesk. The firmware update will not affect CAN communication with PLUS+1 Controllers.
- A Hex application will report that the Diagnostic Data File is not present. This is because it is not, this will be added in future versions of the PLUS C environment and the GUIDE Service Tool.
- The maximum file path length for log data files is 126 characters.
- Adobe Acrobat Reader version 5 does not work with the GUIDE pdf files. Adobe Acrobat should be updated to a later version.

- The Service Tool behaves as anticipated when logging data for extended periods of time [CQ P100000501].
- It is now possible to change the baud rate setting easily when connected to a system of a different baud rate {CQ P100000564].
- The Service Tool behaves as anticipated in Design Mode with screens that do not contain any parameters or log values [CQ P100000592].
- It is possible to connect to a system with multiple PLUS+1 Controllers some of which have the security tool key set and others that do not. [CQ P100000604].
- If is possible to open P1H files by double clicking them in the PLUS+1 GUIDE [CQ P100000655].
- In some cases, the operating system attempted to open two instance of the Service Tool which caused error messages in the second instance. It is no longer possible to open multiple instances [CQ P100000670].
- Resizing of the windows has been disabled when downloading an application. This previously had caused problems during downloads. [CQ P100000674]
- Operations with USB Hubs and changing between different CAN Gateways has been made more robust [CQ P100000710].
- Operation of the checkboxes in Parameter Download load table now behaves as expected [CQ P100000711].
- Issues associated with multiple programs using the same CAN Gateways, (specifically the CG150 and Kvaser products) has been addressed [CQ P100000721].
- When adding parameters to the parameter list, if the ECU number is left blank it will be automatically set to the first value in the list [CQ P100000725]
- Changing between online and offline modes has been made more robust [CQ P100000699].
- Files exported in CSV format now display the time in quotation marks, so they can be correctly imported into Excel using a colon delimiter [CQ P100000734].
- The Error message displayed when trying to download a restricted LHX file has been enhanced [CQ P100000736]
- Application downloads have been made more robust when CAN traffic is high (>70% bus load) [CQ P100000094].
- The issues associated with using a colon character (:) for the CSV delimiter have been resolved to overcome the discrepancy in Microsoft Excel. [CQ P100000734].
- A FILE ACCESS DENIED message box has been added when the user does not have the necessary access rights for a Service Application. [CQ P100000736].
- The Text View displays data correctly when it is selected after using the Logging Data function for extended periods of time. [CQ P10000501].
- The Service Tool behaves correctly when switching from Online to Offline Mode [CQ P100000699].
- If the ECU number is left blank in the Diagnostic Set Up Screen it caused an error: ECU 0,0 not found. The default ECU is now the first ECU on the list [CQ P100000725].
- The resizing of the screen components is disabled while download is in progress [CQ P100000674].
- It is not possible to launch two instances of the GUIDE Service Tool as this causes incorrect operation [CQ P100000670].
- When double clicking Service Tool Files it correctly opens the Service Tool, or switches to it and performs the correct operation [CQ P100000655].
- It is possible to mix system hardware that has a security Toolkey with hardware that does not have a Toolkey [CQ P100000604].
- Note: It is not possible to access all hardware when there are multiple Toolkeys in one System, only one Toolkey can be entered for a system. The drivers for the CG150 have been updated; this provides better support particularly when used with the CANKing Monitor Software [CQ P100000721].
- When switching between different communication ports the process has been made more robust. This is specifically targeted at USB Hubs [CQ P100000710].
- If the incorrect communication speed is selected then some communication devices caused the Service Tool to become unresponsive and hang. This behavior has been corrected [CQ P100000564].
- Only the Parameters that are selected for download are downloaded and verified, and only these fields are updated [CQ P100000711].
- Note: It is possible to download a restricted number of parameters on a Parameter List Screen by using the checkboxes on the right side of the screen. Graphic images are now displayed correctly and are more robust when images are changed [CQ P100000502, P100000785].
- The values in the log graphical overview are now correctly left aligned with Hex and binary values [CQ P100000513].
- The Service Tool is more robust when working with a large number of Parameters in a single page (>400) and behaves correct [CQ P100000737, P100000738].
- The range checking of the Parameter values perform as described in the manual [CQ P100000742].
- When loading a diagnostic file off line the "OK" button functionality has been reviewed and restructured [CQ P100000768].
- A system scan can now be aborted using the button added to the dialog window [CQ P100000769].
- Following a download or opening a file the sequence of enabling screens and processes has been reviewed and made more secure [CQ P100000774, P100000778].
- File save process has been reviewed and restructured to avoid circumstances where a save operation was not completed [CQ P100000786].
- The timing of data logging has been reviewed for "slow" systems to ensure data is revied before the next request is started [CQ P100000793].
- The handling of Hardware specific files (P1H) has been made more robust [CQ P100000796].
- Previously, when a parameter download checkbox was deselected, it was necessary to click on a different parameter row for the de-selection to take effect. It is no longer necessary to click on another row for the de-selection to occur.

# **VERSION 2.1.3 (November 2005)**

## **-What is Fixed**

• It is possible to create Graphical log pages combining data from both Input Modules and other PLUS+1 Hardware [CQ P100000744].

# **VERSION 2.1.2 (September 2005)**

#### **-New Features and Functionality (see the User Manual for more detailed information)**

- It is possible to install and uninstall GUIDE and the GUIDE Service tool independently. [CQ P100000553]
- Parameter values can be saved to disk, and later can be loaded into a parameter screen, and downloaded to a Controller. The parameter file can be freely edited by the User.
- Parameter screens with all of the parameters in a system can be created with a menu command.
- It is possible to move a Screen up/down/in/out in the Tree on the left of the screen.
- Screen for IO Modules and other Hardware, called "Hardware Only" pages, have been introduced.
- The DP600 can be connected directly by USB link to the Service Tool. Options are provided to allow it to access other hardware in the system.
- The new Sauer Danfoss CG150 CAN Gateway is supported by the Service Tool.
- A new format for report files has been provided to allow easier data analysis including recording the timestamp in milliseconds [CQ P100000305, CQ P100000333]
- In "Run Mode" parameters are automatically read when the screen is selected; it is no longer necessary to click read. [CQ P100000363]
- The Service Tool now supports different CAN baud rates from 50K to 1M [CQ P100000222].
- The range of Security Access Levels has been extended to include "D", which inhibits access from the Service Tool. Thus is it possible to construct secure passwords within an application.

#### *-Important Advisory—Potential User Issues*

- Note: The LHX download file format has been updated in GUIDE v2.1. Therefore files created with GUIDE version 2.1 cannot be opened with earlier versions of GUIDE Service Tool. Version 2.1 or higher must be used.
- Note: Some "newer" LHX Files require GUIDE version 2.1.
- The maximum file path length for log data files is 126 characters.
- Some early UCAN Gateways have old firmware that does not operate correctly with the Service Tool. These can be updated using the UCanUpgrade.exe program in the "Misc" directory of the installation.
- When Kvaser drivers are installed, additional Kvaser channel selections (USBCanII/virtual) will appear in the CG150 communicator menu. Please disregard these selections; they are currently non-valid.

- The GUIDE Service Tool is now more robust when connecting to a large system with high bus loads [CQ P100000527].
- The Kvaser gateway now connects to the system correctly when BAUD rates other than 250K are used or the BAUD rate is changed [CQ P100000589].
- The graphics in P1H files are now displayed [CQ P100000593].
- Applications using large arrays will work with the Service Tool [CQ P100000621].
- It is possible to log an array on the Service Tool [CQ P100000622].
- NV Symbol Alias names can be seen using the "DynamicNV flag" [CQ P100000647].
- P1H files can be opened in all Service Tool Modes [CQ P100000654].

# **VERSION 2.1.1 (July 2005)**

### *-Important Advisory—Potential User Issues*

- The maximum file path length for log data files is 126 characters.
- Some early UCAN Gateways have old firmware that does not operate correctly with the Service Tool. These can be updated using the UCanUpgrade.exe program in the "Misc" directory of the installation.
- The Service Tool now supports different CAN baud rates from 50K to 1M [CQ P100000222].
- Adobe Acrobat Reader version 5 does not work with the GUIDE pdf files. Adobe Acrobat should be updated to a later version.

- [Trying to open multiple instances of the Service Tool by double clicking LHX files is correctly handled [CQ P100000450].
- When a display is used as a CAN Gateway it correctly re-scans the system after a file download to the display is complete, even when operating in Logging Mode [CQ P100000486].
- It is possible to move Screens within the tree structure, a restriction has been added so a screen cannot be dropped so it becomes a child of itself [CQ P100000587].
- When changing the configuration of display CAN Gateway the Service Tool responds in a predictable way [CQ P100000568].
- Generic Hardware (p1h) files can be re opened after they are saved [CQ P100000577].
- LHX Files are produced correctly and the "INTERNAL: UNKNOWN KEY VALUE" error report from the Service Tool is fixed [P100000581]
- Parameter Files (xml) can be imported into the Graphic or List views [CQ P100000584]

# **VERSION 2.1.0 (June 2005)**

- When accessing arrays the service tool verifies the length of an array to ensure it is never out of bounds [CQ P100000453].
- It is possible to create Parameter Screens without any Parameters, for User information only [CQ P100000292].
- All variable types are handled correctly including U32 [CQ P100000455].
- It is possible to open and use "read only" p1d files [CQ P100000458].
- When a display is used as a CAN Gateway it correctly re-scans the system after a file download to the display is complete [CQ P100000486].
- When a display is used as a CAN gateway the Service Tool correctly detects when it is plugged and unplugged and the USB port is changed [CQ P100000506, P100000507].
- The UCAN gateway connects to the bus with the correct BAUD rate as power up, so error messages are not transmitted [CQ P100000490].
- Off Line mode does not attempt to access the system [CQ P100000504].
- If the Service Tool tries to access hardware that is no longer accessible, appropriate error messages are displayed [CQ P100000472].
- In design mode parameters with an access level higher than the Users are not visible [CQ P100000540].
- When files that are not an image file is selected as a background, appropriate error messages are displayed [CQ P100000554].
- Error messages associated with incorrect Tool keys have more detail [CQ P100000449].
- Only one instance of a p1d project can be opened at once [CQ P100000456].

# **VERSION 2.0.4 (March 2005)**

## **-What is Fixed**

• The compile speed on some PCs types was extended this has been corrected. [CQ P100000464].

# **VERSION 2.0.3 (February 2005)**

#### **-New Features and Functionality (see the User Manual for more detailed information)**

- The installation process automatically removes the previous installation of GUIDE, with the user's confirmation.
- Multiple baud rates from 50K to 1Mbit are supported.
- The GUIDE Service Tool supports shortcuts to external programs e.g. WebGPI, WinGPI, and uGlog.
- The GUIDE Service Tool has a "search and replace" tool for the ECU CAN Address and Node.

#### *-Important Advisory—Potential User Issues*

• P1d files created with version 2.x will NOT work with previous versions of the GUIDE Service Tool. Earlier versions will attempt to open the files and they may appear to work but problems do exist. These problems include: The stretch and transparent flags of graphic views will be incorrect and the parameter graphic/list view flag will be incorrect